## **Print a Contact Sheet in Windows 7**

This tip comes in handy when you need to print out multiple pictures.

1. Highlight your group of photos

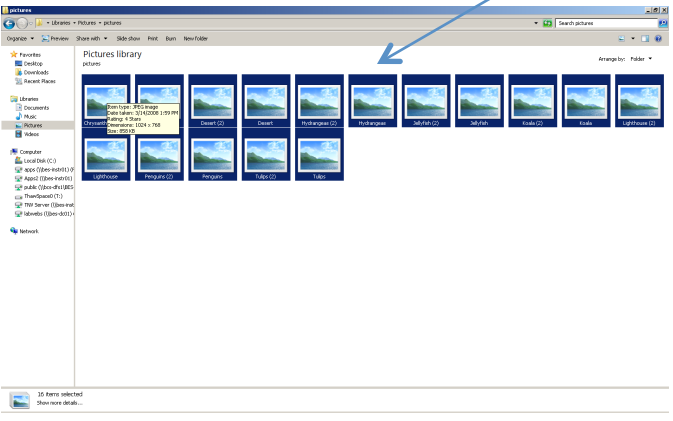

2. Right click and choose "Print".

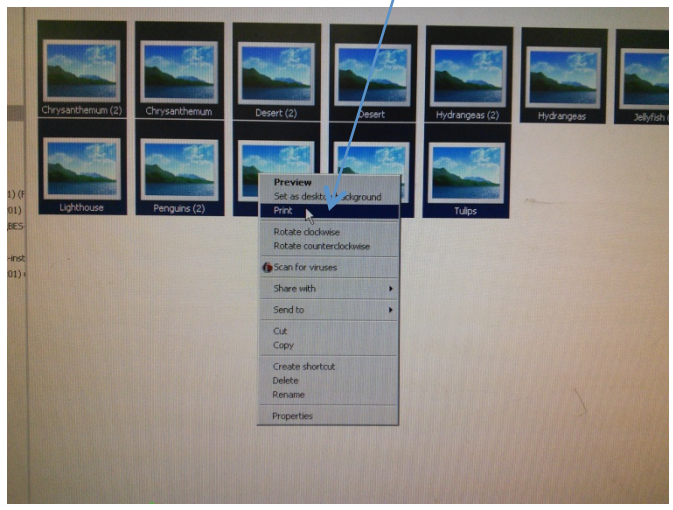

3. Scroll down to "Contact Sheet". Press print.

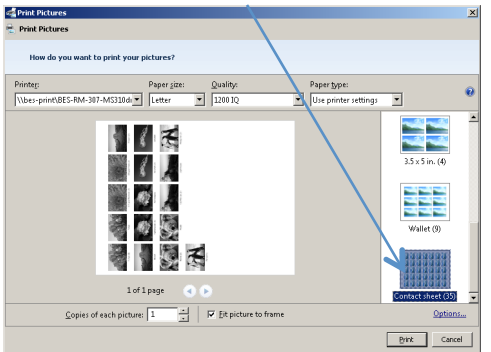

By highlighting multiple pictures and right clicking, you access the option to print multiple and different photos on one piece of paper.